# 纽 曼 天 下 通 导 航 仪 GPS-S450

使 用 手 册

**FDF** 文件使用 "pdfFactory Pro" 试用版本创建 **wwfineprint.comm** 

#### 您 好

感谢您选用本公司生产的天下通导航仪 S450!

本机内置高性能接收芯片,并搭载领先业界的旅行者导航地图,可实现强大的 GPS 全球卫星定位导航功能, 不论是外地出差、旅游,还是登山、越野,它将成为您定位的最佳工具,让您随时随地知晓自己的确切位置, 为您的出行提供便利。它也将带您进入便携影音播放世界,满足您的娱乐需求。它还支持图片浏览、电子书等 多功能,多种设置尽显您的个性。

在使用您的导航仪之前,请仔细阅读我们随机提供的所有资料,本手册将为您介绍它的功能,使您在使用 过程中更加轻松方便。通过它,您可以获取有关产品介绍、使用方法等方面的知识,以便您能更好地使用。

 在编写本手册时我们非常认真和严谨,希望能给您提供完备可靠的信息,然而难免有错误和疏漏之处,请 您给予谅解并由衷地欢迎您批评和指正。如果您在使用该产品的过程中发现什么问题,请及时拨打我们的服务 热线,感谢您的支持与合作!

建议您及时备份存放在导航仪 GPS 中的资料到您的计算机中。本公司对于因软件、硬件的误操作、产品维 修、电池更换或其它意外情况所引起的个人数据资料的丢失和损坏不负任何责任,也不对由此而造成的其它间 接损失负责。

同时我们无法控制用户对本手册可能造成的误解,因此,本公司将不对在使用本手册过程中可能出现的意 外损失负责,并不对因使用该产品而引起的第三方索赔负责。

本手册的信息以当前产品情况为准。我们将继续开发提供新的功能,相关信息的更新恕不另行通知。 本手册信息受到版权保护,任何部分未经本公司事先书面许可,不准以任何方式影印和复制。

本公司保留对本手册、三包凭证及其相关资料的最终解释权。

## 使 用 注 意 事 项

- ★ 当您驾驶机动车或骑自行车时建议不要操作导航系统,请保证行车安全。
- ★ 若在飞机上使用本导航仪,请先咨询航空公司。在飞行途中使用电子设备必须非常谨慎。
- ★ 请将导航仪远离强磁场, 磁场可能导致机器损坏。
- ★ 使用时不要让导航仪摔落、或与硬物摩擦撞击,否则可能会导致机器表面磨花、电池脱落、数据丢失 或其它硬件损坏。
- ★ 请勿将设备暴露于潮湿环境或雨水中。如果设备进水或受潮,可能会导致设备故障, 甚至无法维修。
- ★ 建议您不要大音量连续使用耳机,请将音量调整至合适的安全大小,并控制使用时间,以避免您的听 力受损。因为使用耳机时如果音量过大,可能导致永久性的听力损伤。
- ★ 不要用化学试剂或清洁试剂清洁导航仪,这样会损伤机器表面和腐蚀喷漆。
- ★ 在格式化或上传下载过程中不要突然断开连接,否则可能导致程序出错。
- ★ 建议您及时备份个人数据资料到您的计算机中。
- ★ 禁止本产品使用超负荷电源、用力弯曲或用重物挤压电源线,以免引起发热造成火灾。
- ★ 禁止用湿手拔插电源,以防触电。
- ★ 影片、音乐、图片可能具有版权。未经过许可播放这些文件将会触犯版权法。
- ★ 本手册中所提供图片请以购买产品实物为准!
- ★ 若因固件程序升级而导致本产品的实际设置和使用方法与本手册不一致,请您访问本公司的官方网站 http:// www.newany.com或拨打服务热线查询最新产品信息。非常感谢您的合作!

## 功 能 特 点

本机内置高性能接收芯片,可实现强大的GSS全球卫星定位导航功能,不论是外地出差、旅游,还是 登山、越野,它将成为您定位的最佳工具,让您随时随地知晓自己的精确位置,为您的出行提供便利。它 不仅可实现 GPS 全球卫星定位导航, 还是一台 MP4播放器, 有电影欣赏、音乐欣赏、图片欣赏、电子书等 功能,可进行触控操作。

- 卫星定位:全球卫星定位,智能导航系统应用 SiRF Star III 接收芯片,定位时间迅速;
- 智能导航:智能路径规划,多种目的地输入导航模式,让您出行无忧;
- 精准地图: 内建旅行者导航地图, 地图数据整合精确, 覆盖范围广泛;
- 语音导航:高清晰智能语音导航提示, 随时随地无忧导航, 安全又省心;
- 路径规划: 可以将路线按照时间优先、距离优先、不走高速、不走快速、多走快速五种方法规划;
- 超速报警: 根据路况设置, 超速提醒即时修正车速, 保证安全驾驶;
- t触摸屏幕: 43英寸 1600万色 LTPS真彩手写触摸屏;
- 性能卓越:采用三星 ARM440处理器,高性能、低功耗;
- 影音欣赏:超酷掌上影院与高品质音频播放,内置扬声器高保真外放;
- 图文浏览: 多种格式图片浏览, TXT 电子书随身阅读;
- 可扩容量: 支持 SD MC卡, 轻松扩展容量:
- 固件升级:更新固件,实现本机的功能扩展;
- 内置锂电:超大容量电池,支持长时间影音播放。

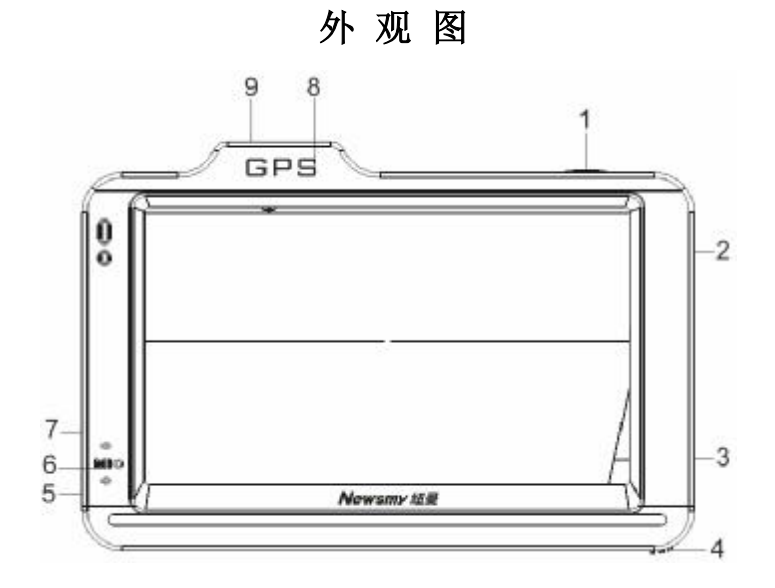

1、开关机键 2 复位键 3 存储卡插口 4 触摸笔 5 电源接口/UBB接口 6 MC录音孔 7、耳机接口 8 内置天线 9 天线接口 (背面)

4

**FDF** 文件使用 "pdfFactory Pro" 试用版本创建 **wwfineprint.comm** 

#### 基 本 操 作

一、快速入门

#### (一) 开机/关机

在关机状态下,长按" 少"键保持两秒钟可开启系统; 在开机状态下,长按" 也"键保持两秒钟可关闭系统。

【注意】在电量低时,导航仪会自动关机。

如果不能开机,请先检查导航仪电池是否有电。在保证有一定电量的前提下,再尝试开机。

(二)主要功能

1. 导航功能: 提供导航参考;

2. 视频播放器: 支持 wm .asf, .avi 格式的视频播放, 支持进度调整、暂停、全屏播放;

3. 图片浏览器: JPG GF、ENR FNG格式的图片浏览, 支持图片旋转、缩放图片、自动播放等功能;

4 电 子 书: TXT格式文本阅读,支持页数选择;

5. 音频播放器: 支持 NP3 MA等格式的音频文件,支持随机播放、顺序播放、循环播放;

6 设置功能: 可进行音量、电源、背景光、日期和时间、语言、系统信息等设定。

#### (三)触摸笔

用触摸笔操作时,针对屏幕图标及按钮,单击为用笔尖点击屏幕一次;双击为用笔尖快速点击屏幕两 次;拖动为用笔尖先点按某一点,然后移动笔尖。在主菜单界面,用触摸笔点击各个图标,即进入各子菜 单的目录界面。功能子菜单下,用触摸笔点击可实现播放或进入文件夹。

【注意】笔尖有破损的触摸笔、圆珠笔和任何尖锐粗糙的物体,都有可能造成液晶屏幕的刮伤、破损,请

使用笔尖完好的触摸笔。若触摸笔笔尖有损坏,请勿再使用。

『提示』触摸笔是您和导航仪沟通的工具,请妥善保存。

#### (四)使用 SD/MC存储卡

本机设有 SD/MC存储卡插槽, 可将地图软件、地图数据和多媒体文件等放入卡中。使用时, 需按照 插卡槽的设置将 SD/NC卡正确插入,向里推卡,直至听到咔哒一声。取出存储时,请向插槽里推一下存储 卡,然后释放。存储卡将自动弹出来,再取出存储卡。

【注意】①请正确把卡插入机器的右侧插卡槽中。

②插入或取出存储卡时,请保持关机状态。

③在对存储卡操作时(比如读取、拷贝等),请勿拔出存储卡,否则可能出现数据错误。

④避免在高温、高湿度环境下使用和存放存储卡。

⑤将存储卡远离液体和腐蚀性的材料。

#### 二、电池及充电管理

#### ㈠ 供电

本导航仪有两种供电方式:电池供电和电源供电。

导航仪未连接充电器时,导航仪通过内置锂电池供电。系统主界面右上角的电池电量图标"D"或电源

设置界面中的电池电量条" IIIIIIIII"标注当前电池剩余电量。导航仪外接充电器时,导航仪通过外接 电源供电,同时给电池充电。

【提示】本导航仪采用内置锂电池供电。锂电池使用时间会随使用的温度环境及使用情况的不同而有所差异。 【注意】为了避免起火或烧伤的危险,请勿拆开、刺穿、碰撞或将电池丢弃于火或水中。

#### ㈡ 充电

本机提供多种充电方式, 分别是主电源充电、汽车充电, 电脑 UB充电。

1.主电源充电

将充电器的插头插入主电源插座,另一端与导航仪的充电接口相连接,此时指示灯点亮,开始充电; 建议连续充电时间保持在 5-6 小时左右。确保充满足够的时间后,拔下充电器即可。

#### 2. 车载充电

在车内使用时,您可以通过车载充电器为导航仪供电和充电。连接车载充电器的方法为:先将一端 插入汽车上的点烟器,另一端插入导航仪电源接口。

【建议】请在汽车已经发动之后再插入车用充电器,以免汽车发动时的瞬间电流冲击到导航仪而造成损坏。 【注意】⑴新电池需经过几次充电和放电的过程,才能达到最佳性能;

⑵如果长时间不使用本机,请务必在半个月内至少充电一次,以防止锂电因过量消耗引起的损坏。 ⑶锂电池过度消耗所导致的锂电池损坏不属于质保范围。

⑷请勿在高温环境下(如直接日照等)充电。

#### 3 USB 充电

将机器用 USB线与电脑连接, 指示灯亮起代表正在充电。

## 三、复位功能

由于误操作和其它原因导致导航仪死机或不开机时,用触摸笔点击机身右测的"RESET"复位孔,即可恢 复机器正常运转。

## 四、搜星提示

首次 GPS 卫星定位请停留在同一地点,以较空旷为宜,上方不得有遮障物。首次定位完成可能需要十分 钟以上,要视当时的环境和卫星讯号的强度而定。请将您的GS导航仪竖放(请不要将机器水平放置),如下 图所示:

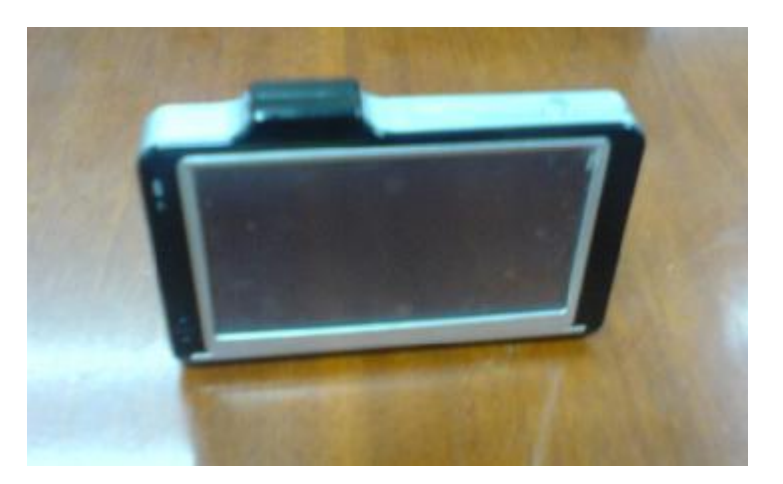

## 五、配件清单

USB 线、 耳机线、 专用充电器、 车载充电器、 车载支架、 机身托架、 地图光盘。

8

**FDF** 文件使用 "pdfFactory Pro" 试用版本创建 wwwfineprint.com.cn

## 操 作 详 解

## 一、导航功能

请参考随机配送的地图手册。

## 二、视频播放器

在主界面下,点击"视频播放器"进入视频播放列表。(支持的最大视频分辨率为320 240

选择其中一个视频文件,点击进入视频播放界面。

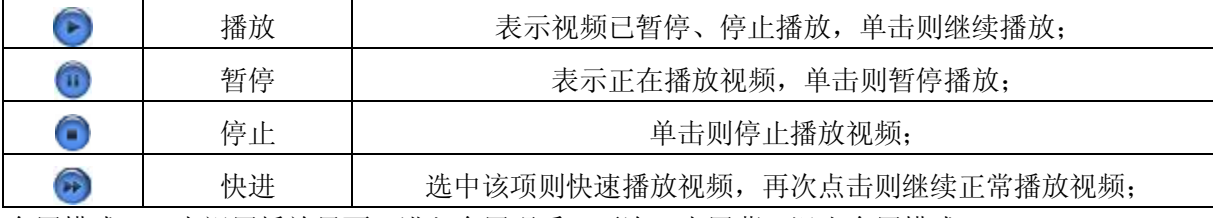

全屏模式:双击视屏播放界面,进入全屏观看,再次双击屏幕,退出全屏模式。 退 出:点击" 少"图标。

## 三、音频播放器

在主界面下,点击"音频播放器"进入音频播放列表。

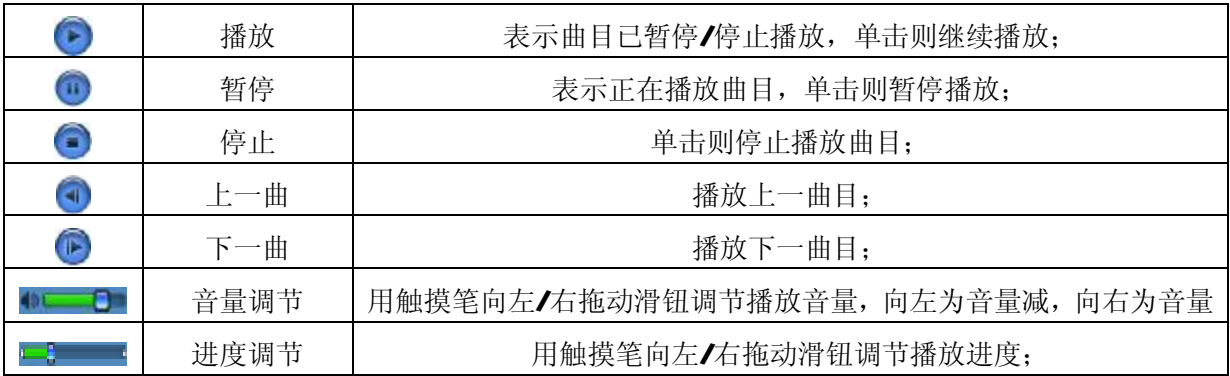

『建议』在欣赏音乐时,请在"系统设置"功能子菜单的"背景光"中降低亮度并设定电池时间,以节省电量, 『提示』本机支持音乐词曲同步,歌词格式为 LRC 歌词文件可自行编辑或直接从歌词网站下载。

【注意】一定要用该歌曲的文件名为对应的歌词文件命名,否则将不能实现同步。举例:歌曲文件名称为"听 妈妈的话.rp3",歌词文件名称为"听妈妈的话.lrc",并把歌曲及对应歌词文件同时拷贝存储卡中。 当播放此歌曲时,歌词将在屏幕上同步显示。

## 四、图片浏览器功能

在主界面,点击"图片浏览器"进入图片列表。 点击其中的图片文件,进入图片浏览模式。

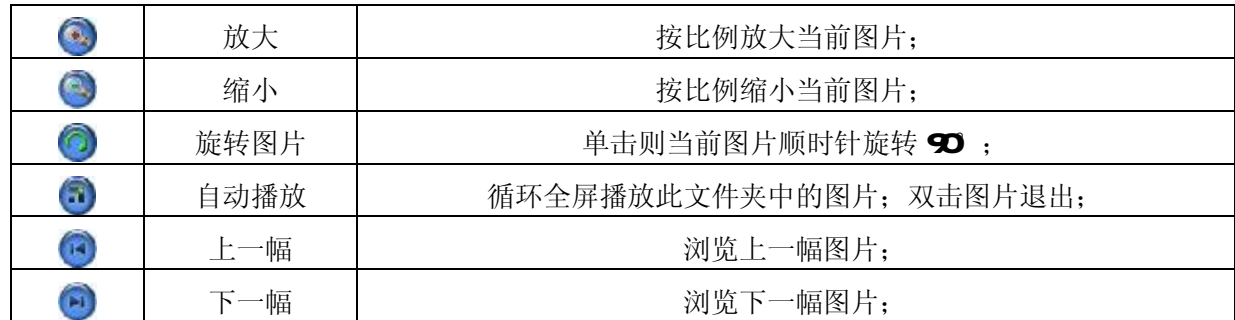

# 五、电子书功能

在主界面,点击"电子书"进入文件列表。

点击其中的电子书文件,进入浏览模式。

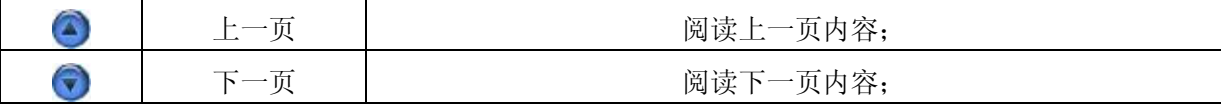

点击跳页图标:

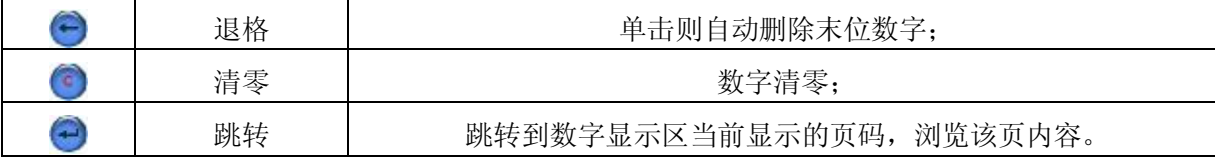

# 六、设置功能

在主界面,点击"设置"进入。

## 1.音量

音量设置包括:喇叭音量调节;点击屏幕音量设置。

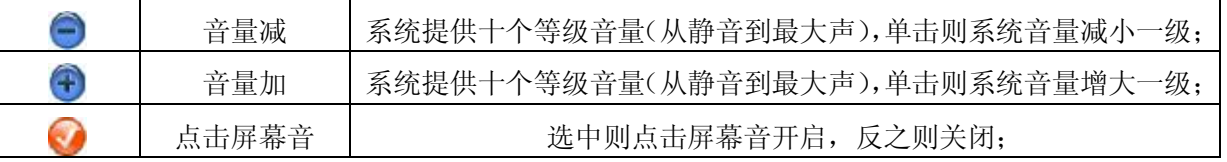

## 2.电源

电源设置的主要功能是查看当前电池剩余电量。

# 3.背景光

(1)背景光亮度调节 ;

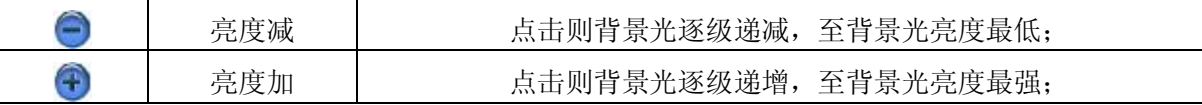

(2) 电池: 表示电池供电状态下关闭背景光的时间间隔设置;

(3) 充电器: 表示外接电源供电状态下关闭背景光的时间间隔设置。

#### 4 时间和日期设置

时间和日期设置包括:系统时间设置;系统日期设置;系统时区杳看。

(1) 单击"日期"按钮进入"日期"界面,单击"<7"或者">"进行年、月、日的参数设置。

- (2) 单击"时间"按钮进入"时间"界面,单击"<7"或者">"进行时、分的参数设置。
- (3) 单击"时区"按钮进入"时区"界面,单击"<7"或者">"进行时区设置。

#### 5 语言选择

语言设置包括:系统提示文字选择。

#### 6.系统信息

系统信息设置包括: 杳看当前版本: 恢复出厂设置; GBS 复位; 触摸屏校准。

单击" <sup>"</sup> " " " " 按钮,系统弹出"出厂设置"界面,单击" " " " 系统恢复出厂设置,单击" " " " 关闭"出厂设置"界面;单击" <sup>Gesur</sup> "按钮,系统弹出"GPS复位"界面,单击" <sup>---</sup> "GPS复位, 单击" <sup>"</sup> \* <sup>"</sup> 关闭" GS复位"界面;单击" <sup>"\*\*\*\*</sup>" 按钮,系统弹出"触摸屏校准"界面。用触摸笔 点击十字光标中心,光标按:中心、左上、左下、右下、右上路径移动,直至定标成功,系统将自动关 闭触摸屏校准界面, 返回系统设置主界面。

#### 七、驱 动 安 装

**Widows 98** 系统需安装驱动程序,方可联机使用。Widows2000及以上操作系统中无需安装驱动程序。在 **Windows98**系统下安装驱动程序,具体操作与驱动程序请到纽曼官方网站下载。

## 八、系 统 升 级

请在纽曼公司官方网站 http:// [www.newsmy.com](http://www.newsmy.com)的下载中心下载最新程序。本产品的相关信息会及时更 新, 敬请您关注。

#### 通 讯 操 作

#### 1.连接计算机

- (1) 把存储卡插入读卡器,再将读卡器接入计算机的 USB接口。此时在"我的电脑"中将会出现新磁盘的 盘符,即可进行文件的拷贝、删除等操作。
- (2) 按"小"键开机,通过 USB数据线连接计算机的 USB接口与导航仪的 USB接口。这时导航仪屏幕将显 示联机画面。在"我的电脑"中也会出现新磁盘的盘符,文件可拷贝到盘中或从盘中删除。资料传输 中,禁止其它操作。

#### 2中断与计算机的连接

当您想把导航仪从计算机的USB端口拔下,请先确认导航仪与计算机的通讯操作已停止。必须正常卸载 USB 设备,否则可能会损坏或丢失数据。

(1) 双击电脑右下角的"拔下或弹出硬件", 如右图:

拔下或弹出硬件 ■盟争企图 217:14

⑵在弹出的窗口中点击"停止"。

(3)再点击弹出窗口中的"确定",断开UB连接。

#### 『提示』根据软件更新,按键操作随之变更,请以所购产品为准。

敬请关注本公司官方网站,下载最新的升级工具固件等,具体画面请以实物操作为准。

#### 疑 难 问 答

- 1.导航仪中的电子地图有什么作用?
- 答: 电子地图是导航仪 GPS的灵魂。

在市场上,一般正版的电子地图售价都在万元以上,而有些盗版电子地图仅卖十几元。盗版的电子地图只 是利用盗用原版电子地图甚至过期的电子地图和产品简单相加在一起的方法,产品的正确性和售后服务很 差。另外,随着城市建设的快速发展,电子地图的升级是否有保障,也是您应该关注的问题之一。 纽曼天下通导航仪提供正版地图,为精确导航提供了有力的保障。地图更新信息请关注纽曼官方网站。

- 2. 怎样快速杳看有关产品及地图的更新?
- 答:请查看纽曼官方网站有关本产品的信息或拨打客服电话。
- 3. 开机后多长时间能定位?
- 答:导航仪开机后最快仅需要 60秒左右找到信号,完成定位,但有时因卫星信号的遮挡或 SA干扰等因素和天 气、环境等影响,定位时间长短有所不同。
- 4 格式化后,地图丢失怎么办?
- 答:警告:请勿格式化存储卡或删除与地图相关的文件,否则会导致导航软件无法正常使用! 建议:将音频、视频、图片等文件存入特殊文件夹,切勿与电子地图文件相混淆! 如果出现问题,请及时拨打客服电话进行咨询。

5.导航时,在静止情况下为什么会出现当前的显示位置在变化?

#### 答:在这种情况下一般是由以下四种可能:

- A、 卫星的位置刚刚完成锁定,时间还不太久。
- B. GPS锁定的卫星个数刚刚达到3颗,还没有锁定足够多的卫星。
- C、 上空有高压输电线路产生的电场干扰 GPS 卫星信号。
- D. 美国国防部在对GPS信号进行(SA)干扰。
- 6 为什么有时候定位所需时间较长?
- 答:以下几种可能导致定位时间长:
	- A、 使用时 GPS 卫星分布在本地区不均匀。
	- B. GPS的信号无法穿透多数不透明的固体物质,讯号的接收会受到上方遮蔽物(高楼、隧道、高架桥、 树木等)及天气(阴雨天)的影响。
	- C、 导航仪的电池电量不足。
	- D、 本次定位距上一次定位的距离较远或者间隔时间过长。
	- E、 汽车若贴较厚或含金属成分的隔热贴纸,GPS 信号也会受到影响。
	- F、 暖开机、冷开机、热开机后,GPS 更新数据量不同,因此定位时间各异。建议您热开机,相对较快。
- 7.导航仪的稳定性如何?
- 答:由于采用了高度抗震的闪存作为存储介质,导航仪的抗震性能非常好,完全能够适应在日常的行驶中所产 生的颠簸。

- 8. 使用本机接收 GPS卫星信号是否收费?
- 答:GPS 信号接收不需要收费。
- 9. 是否可以完全按照 GPS 导航指引前进?
- 答: GPS 导航的定位结果和计算路经仅供您参考, 在驾驶中一定要注意当地的交通法规和限制通行标志。
- 10.导航仪的定位精度如何?
- 答: GPS起源于美国军方的卫星定位技术, 其精度完全受美国 GPS 卫星信号的精确度的影响。按照官方提供的 资料定位精度在 293米-29 3米之间。一般来说, 90%的时间可以做到 15米以内。
- 11.导航仪出现异常现象怎么办?
- 答:⑴按一下机身侧面的复位键,重新开机看是否正常。 (2)通过 USB连接电脑或用充电器充电以激活电池,在保证有一定电量的前提下,再尝试开机。 ⑶建议您在纽曼公司官方网站下载最新固件程序,请专业人员进行升级。 防止死机发生,一方面注意不要操作的太快,建议逐一进行操作;另一方面如果电池电量不足请及时充电。
- 12. 为什么有时导航仪待机时间过短?
- 答:锂电池使用时间会随使用的温度环境及使用情况的不同而有所差异。如果所处环境温度过高或者过低,电 池使用时间会受到影响。建议在常温下使用本机!从使用情况方面来看,导航仪的大屏幕耗电量相对较大, 同时也受增大音量、开启音场特效、频繁操作等因素影响,实际使用时间也会有一定差异。
- 13 如何辨别产品真伪?
- 答:①拨打产品包装上面所贴的"防伪查询系统"上标识的电话,同时刮开防伪涂层并按语音提示输入查询。 ②进入纽曼公司官方网站,点击主页中的"产品防伪查询"按钮进入防伪查询系统,刮开产品包装上"防 伪查询系统"的防伪涂层,按提示输入涂层下的数字进行查询即可。

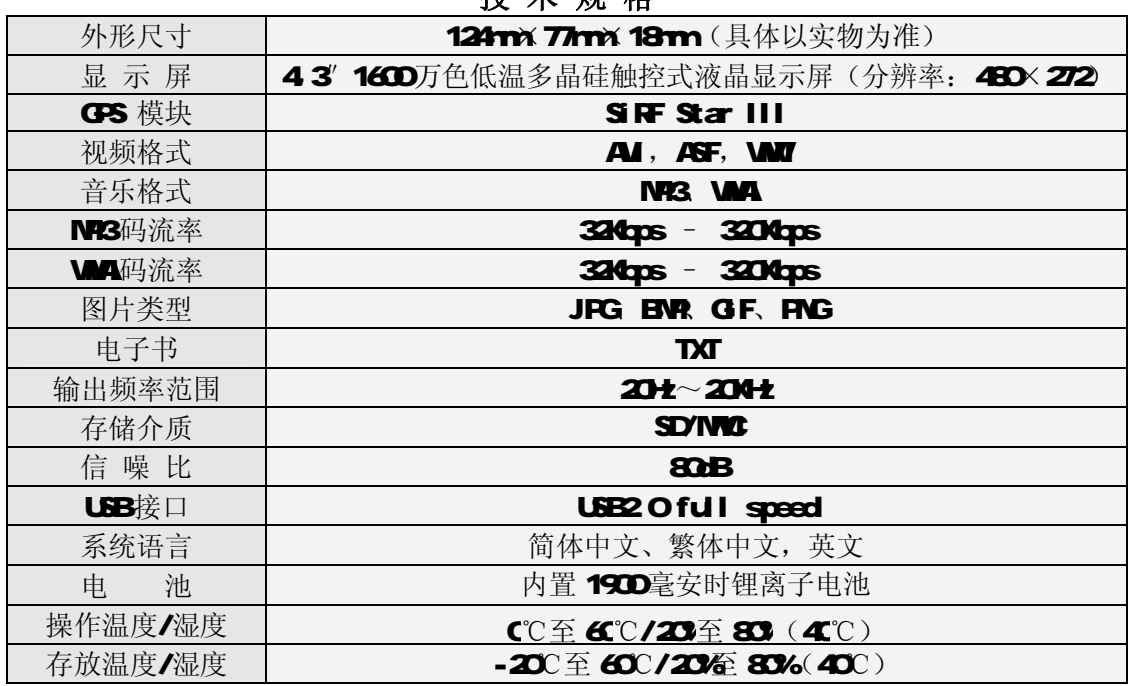

# 技 术 规 格

本手册信息如有变更恕不另行通知

根据电子产品污染防治管理办法及电子信息产品污染防治管理办法中关于表述的相关要求对本品 S450中 有毒有害物质含量进行如下表述:

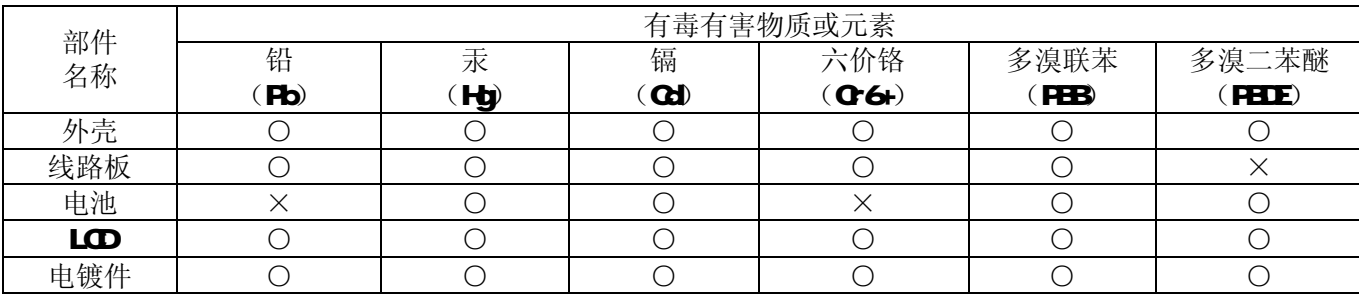

○: 表示有毒有害物质在该部件所有均质材料中不含有或其含量均在SJ/T11363-2006标准规定限量要求以下。 ×:表示该有毒有害物质至少在该部件的某一均质材料中的含量超出SJ/T11363-2006标准规定的限量要求。依 据【电子信息产品污染控制管理办法】及SJ/T1 11364-2009电子信息产品污染控制标示要求】,电子信息产品应 进行标示产品中含有的有毒有害物质或元素不发生外泄或突变从而对环境造成污染或对人身、财产造成严重损

害的期限,即" <sup>(1)</sup>",表示10年。

注:本产品大部分部件采用无毒无害的环保材料制造,含有有毒有害物质或元素的部件皆因全球技术发展水平 限制而无法实现有毒有害物质或元素的替代。

本产品所有部件均有回收利用价值。

本公司保留对本手册的最终解释权